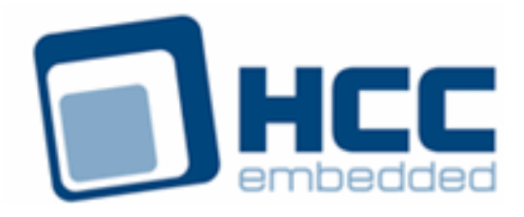

# **HCC Network Driver for Atmel EMAC Devices User Guide**

Version 1.00

For use with Network Driver for Atmel EMAC module versions 1.01 and above

Exported on 03/19/2019

All rights reserved. This document and the associated software are the sole property of HCC Embedded. Reproduction or duplication by any means of any portion of this document without the prior written consent of HCC Embedded is expressly forbidden.

HCC Embedded reserves the right to make changes to this document and to the related software at any time and without notice. The information in this document has been carefully checked for its accuracy; however, HCC Embedded makes no warranty relating to the correctness of this document.

### **Table of Contents**

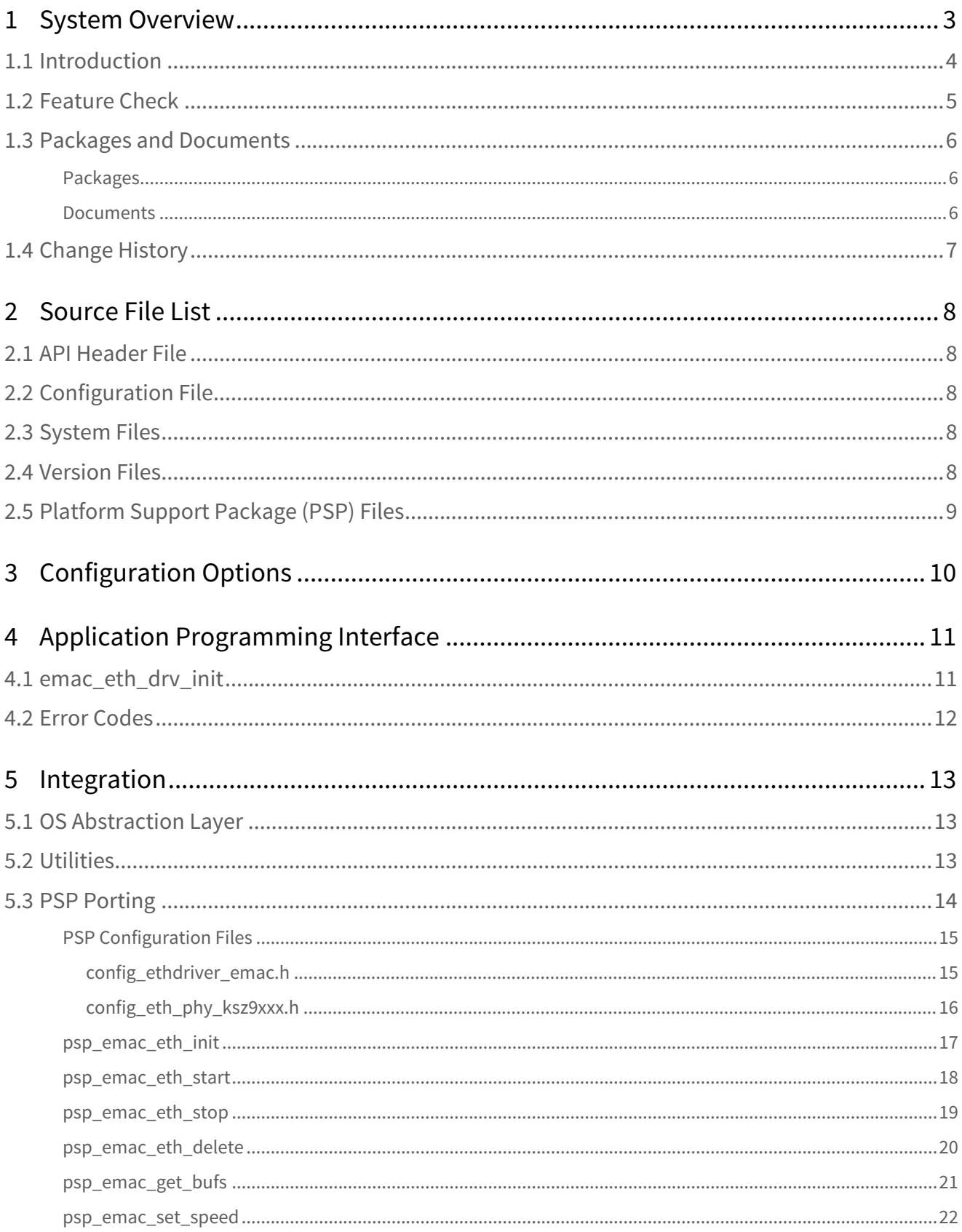

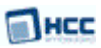

## <span id="page-2-0"></span>**1 System Overview**

This chapter contains the fundamental information for this module.

The component sections are as follows:

- [Introduction](#page-3-0) describes the main elements of the module. This section includes a diagram showing the position of the driver interface within HCC's TCP/IP stack.
- [Feature Check](#page-4-0) summarizes the main features of the module as bullet points.
- [Packages and Documents](#page-5-0) the Packages section lists the packages that you need in order to use this module. The *Documents* section lists the relevant user guides.
- [Change History](#page-6-0) lists the earlier versions of this manual, giving the software version that each manual describes.

### <span id="page-3-0"></span>**1.1 Introduction**

This guide is for those who want to implement a network driver for the Ethernet Media Access Controller (EMAC) core in Atmel® SMART microcontroller families. These devices are produced by Microchip Technology Inc. The driver was tested with Microchip Technology's SAMA5D3 evaluation board.

The purpose of this driver is to provide an Ethernet physical port interface at the device end of a USB connection, so that the host system sees that remote physical port as a local Ethernet port.

The driver's location within HCC's TCP/IP stack is shown below. (In this diagram green lines show interfaces available to users of the TCP/IP stack, red lines show internal TCP/IP interfaces.)

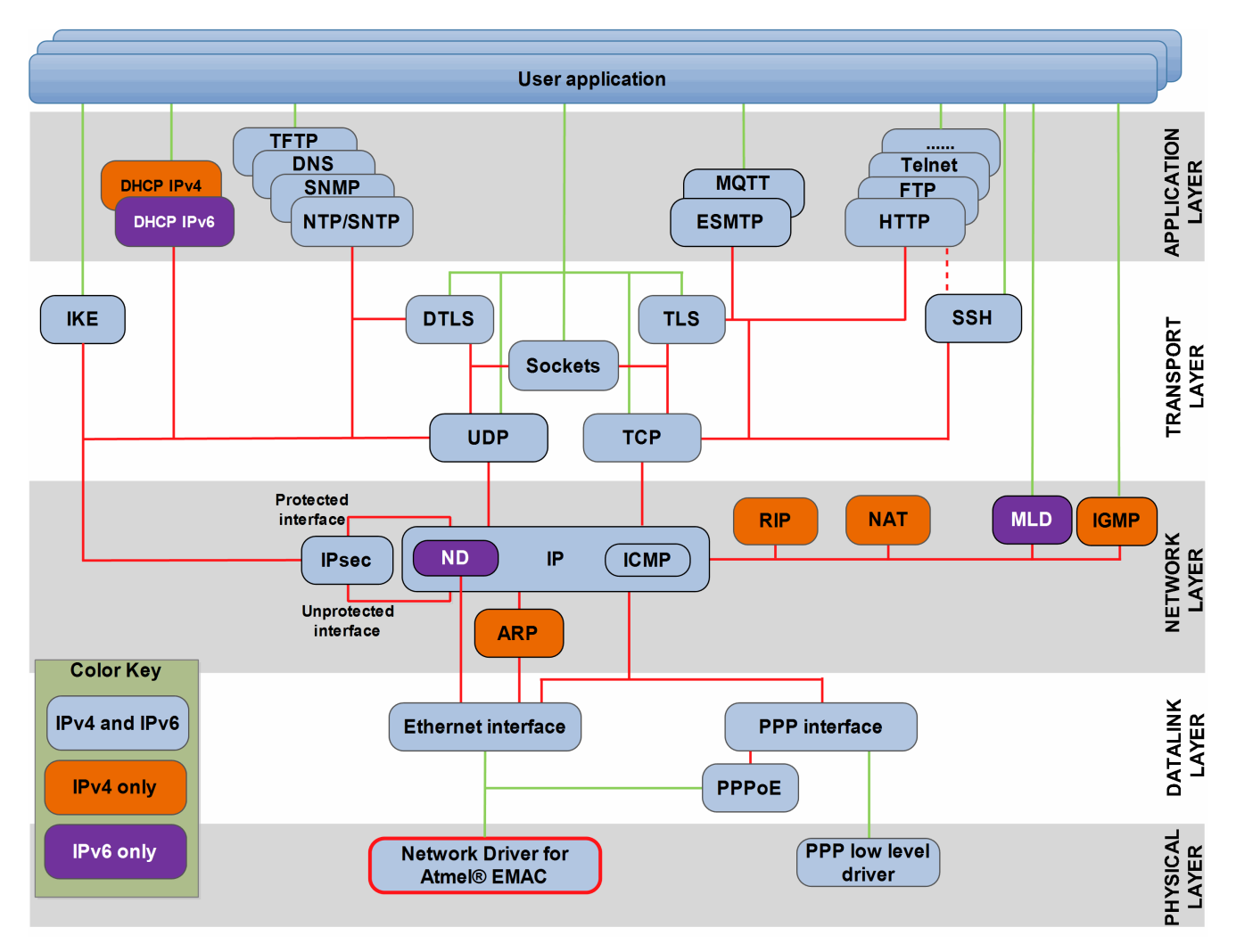

**Note:** Although every attempt has been made to simplify the system's use, you need a good understanding of the requirements of the systems you are designing in order to obtain the maximum practical benefits. HCC Embedded offers hardware and firmware development consultancy to help you implement your system.

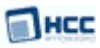

### <span id="page-4-0"></span>**1.2 Feature Check**

The main features of the network driver are the following:

- Conforms to the HCC Advanced Embedded Framework.
- Fully compatible with the HCC Network Driver Interface specification.
- Designed for integration with both RTOS and non-RTOS based systems.
- Conforms to the HCC Coding Standard.
- Supports Atmel® SMART devices that have an EMAC core.
- HCC provides fully tested reference drivers for this module.

### <span id="page-5-0"></span>**1.3 Packages and Documents**

### <span id="page-5-1"></span>Packages

The table below lists the packages that you need in order to use this module.

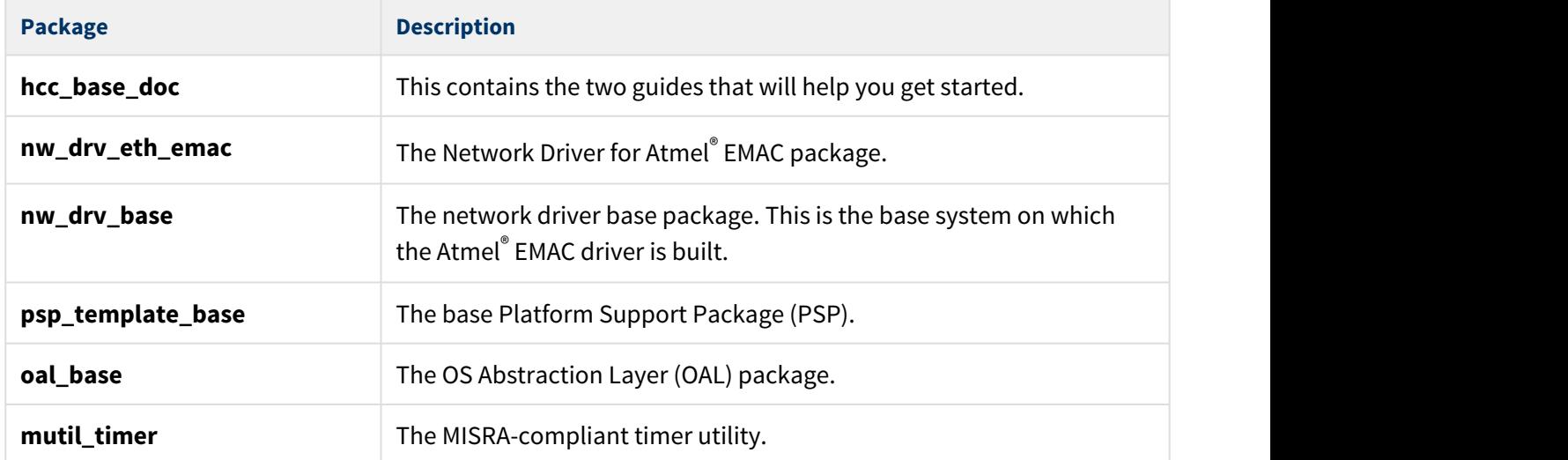

#### <span id="page-5-2"></span>Documents

For an overview of HCC's TCP/IP stack software, see [Product Information](https://www.hcc-embedded.com/embedded-systems-software-products/tcp-stack-networking) on the main HCC website.

Readers should note the points in the [HCC Documentation Guidelines](https://doc.hcc-embedded.com/display/HCCDocRoot/HCC+Documentation+Guidelines) on the HCC documentation website.

#### **HCC Firmware Quick Start Guide**

This document describes how to install packages provided by HCC in the target development environment. Also follow the *Quick Start Guide* when HCC provides package updates.

#### **HCC Source Tree Guide**

This document describes the HCC source tree. It gives an overview of the system to make clear the logic behind its organization.

#### **HCC Network Driver User Guide**

This document describes the network driver base system.

#### **HCC Network Driver for Atmel EMAC User Guide**

This is this document.

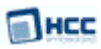

### <span id="page-6-0"></span>**1.4 Change History**

This section describes past changes to this manual.

- To download this manual as a PDF, [see Network Driver PDFs](https://doc.hcc-embedded.com/display/HCCDocRoot/Network+Driver+PDFs#NetworkDriverPDFs-NetworkDriverforAtmelEMAC).
- For the history of changes made to the package code itself, see [History: nw\\_drv\\_eth\\_emac](https://doc.hcc-embedded.com/display/HCCDocRoot/History%3A+nw_drv_eth_emac).

The current version of this manual is 1.00.

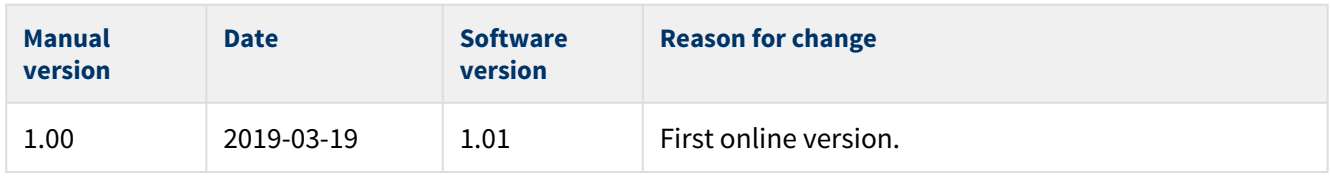

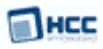

# <span id="page-7-0"></span>**2 Source File List**

This section lists and describes all the source code files included in the system. These files follow HCC Embedded's standard source tree system, described in the [HCC Source Tree Guide.](https://doc.hcc-embedded.com/display/STQSG/Source+Tree+Guide) All references to file pathnames refer to locations within this standard source tree, not within the package you initially receive.

**Note:** Do not modify any files except the configuration file and PSP files.

### <span id="page-7-1"></span>**2.1 API Header File**

The file **src/api/api\_ethdriver\_emac.h** is the only file that should be included by any application using this module. It defines the [emac\\_eth\\_drv\\_init\(\)](#page-10-1) function.

### <span id="page-7-2"></span>**2.2 Configuration File**

The file **config\_ethdriver\_emac.h** contains all the configurable parameters of the system. Configure these as required. For details of these options, see [Configuration Options](#page-9-0).

### <span id="page-7-3"></span>**2.3 System Files**

The following files are in the directory **src/driver/network/ethernet/emac**. **These files should only be modified by HCC**.

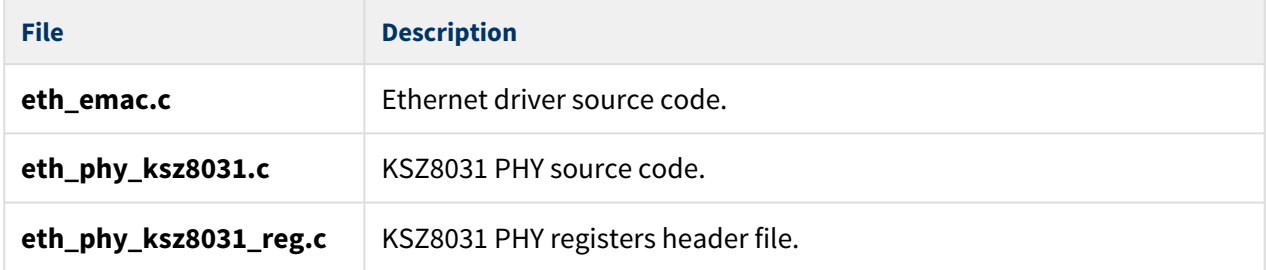

### <span id="page-7-4"></span>**2.4 Version Files**

These files in the directory **src/version** contain the version numbers of components of this module. The version number is checked by all modules that use a component to ensure system consistency over upgrades.

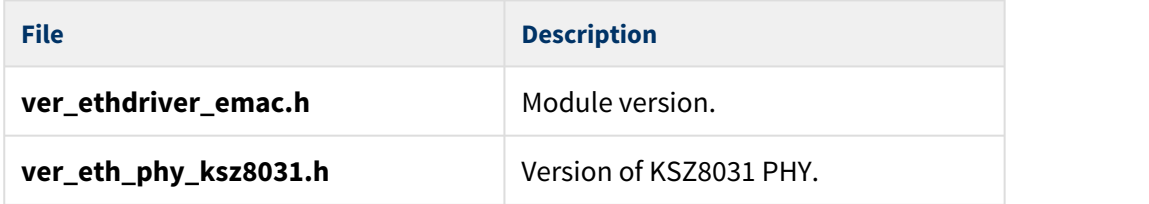

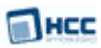

### <span id="page-8-0"></span>**2.5 Platform Support Package (PSP) Files**

These files provide functions the core code needs to call, depending on the hardware. The following generalized PSP implementation files are in the directory **psp\_atsama5d3\_xplained** (for the SAMA5D3-EDS evaluation board) in **src/psp**. These provide templates for you to produce your own PSP.

#### **Note:**

- You may need to modify these PSP implementations for your specific microcontroller and development board; see [PSP Porting](#page-13-0) for details.
- In the package these files are offset to avoid overwriting an existing implementation. Copy them to the root **hcc** directory for use.

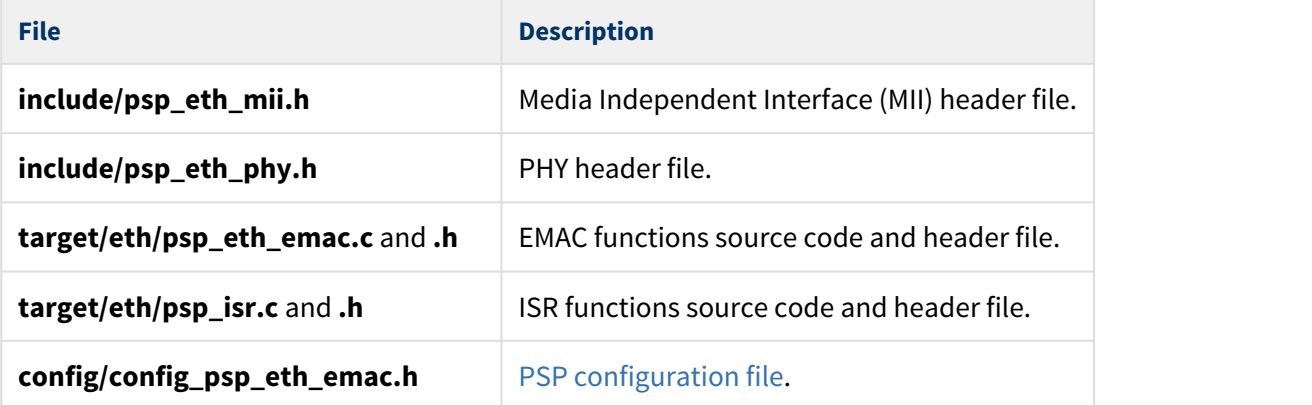

The PSP also has the following version files:

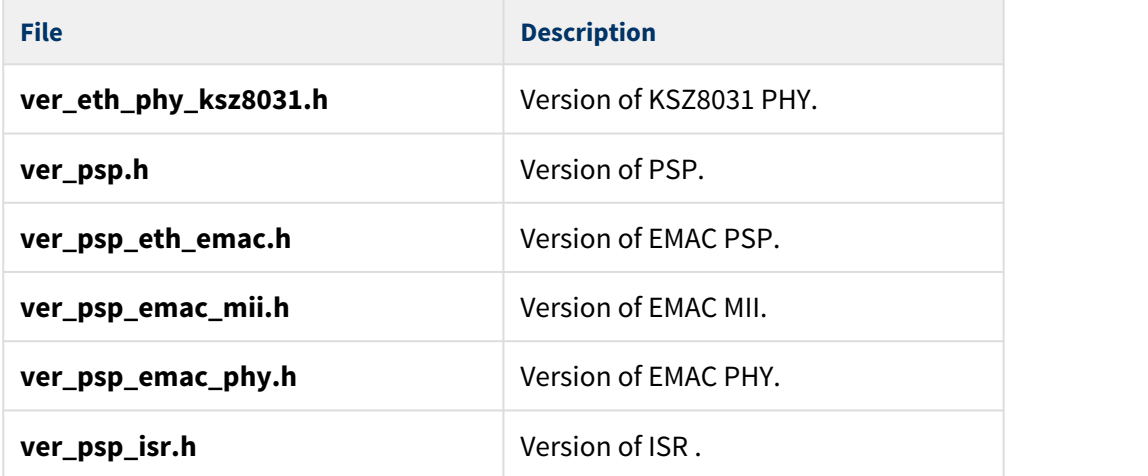

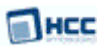

# <span id="page-9-0"></span>**3 Configuration Options**

Set the system configuration options in the file **src/config/config\_ethdriver\_emac.h**, as described below. This section lists the available configuration options and their default values.

#### **EMAC\_USE\_RMII**

Keep the default of 1 if Reduced Media-Independent Interface (RMII) mode is used, otherwise set it to 0. The RMII standard is designed to reduce the number of signals required to connect a PHY to a MAC.

#### **EMAC\_ETHERNET\_BUF\_SIZE**

The Ethernet buffer size. This must be larger than MAX\_RX\_DESC \* 1536 + MAX\_TX\_DESC \* 1536. The default is 16384.

#### **ETH\_ISR\_ID**

The ISR ID. The default is ID\_EMAC0.

#### **ETH\_ISR\_PRIO**

The ISR priority. The default is 0. On Atmel<sup>®</sup> ATSAM9A5D33 five priority bits are implemented so this is the lowest priority.

#### **ETH\_PHY\_DEV\_ADDR**

The address of the external PHY. The default is 0x01.

#### **ETHDRV\_LINK\_STA\_POLL\_INTERVAL**

The link status poll interval in milliseconds. The default is 100.

#### **MAX\_RX\_DESC**

The maximum number of RX descriptors. The hardware does not use these descriptors for actual reception; data is copied into buffers that these descriptors point to. The default value is 4.

#### **MAX\_TX\_DESC**

The maximum number of TX descriptors. The default value is 4.

#### **MAC\_ADDRESS**

The MAC address of the driver.

The default value is { 0x00u, 0xA0u, 0x91u, 0xFBu, 0x93u, 0xCDu }

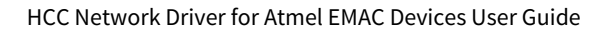

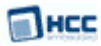

# <span id="page-10-0"></span>**4 Application Programming Interface**

This section describes the single Application Programming Interface (API) function and the error codes it may return.

### <span id="page-10-1"></span>**4.1 emac\_eth\_drv\_init**

Use this function to initialize the network driver.

#### **Format**

```
t_nwdriver_ret emac_eth_drv_init ( 
uint32_t param,
t_nwdriver * * const p_ethdriver )
```
#### **Arguments**

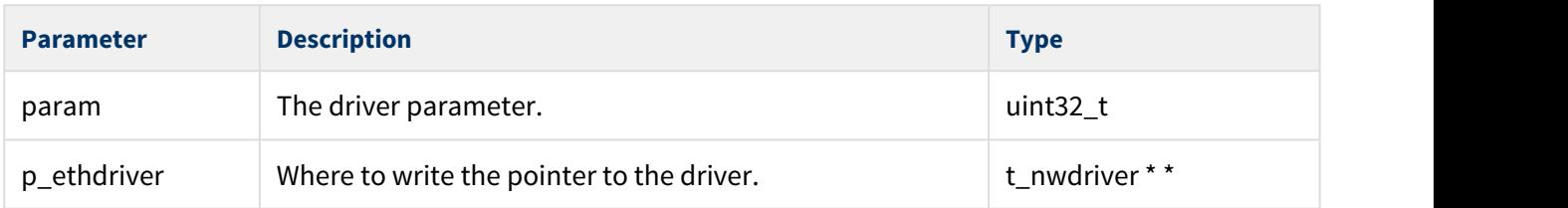

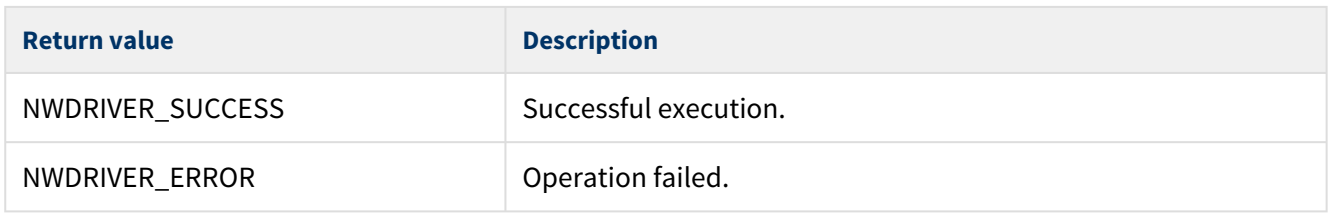

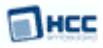

### <span id="page-11-0"></span>**4.2 Error Codes**

This table lists all the error codes that may be generated by the API calls:

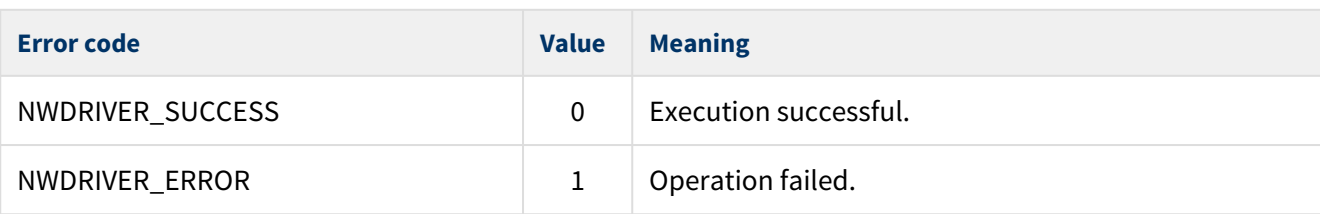

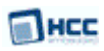

# <span id="page-12-0"></span>**5 Integration**

This section describes all aspects of the network driver that require integration with your target project. This includes porting and configuration of external resources.

### <span id="page-12-1"></span>**5.1 OS Abstraction Layer**

The network driver uses the OS Abstraction Layer (OAL) that allows it to run seamlessly with a wide variety of RTOSes, or without an RTOS.

The network driver uses the following OAL components:

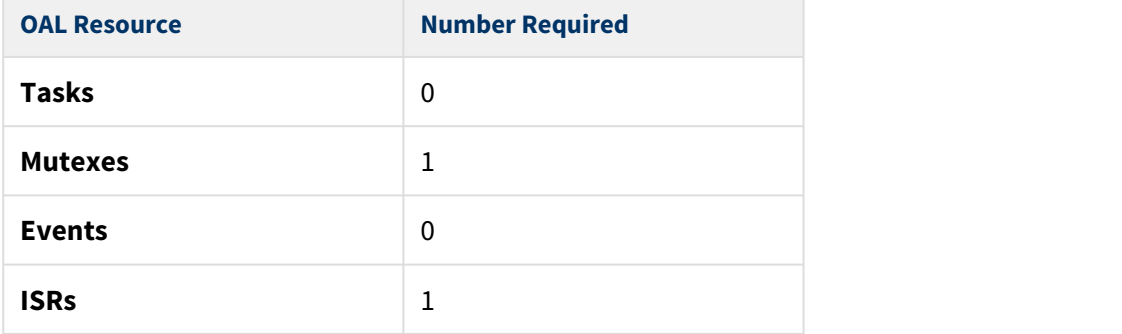

### <span id="page-12-2"></span>**5.2 Utilities**

The code creates and uses a single timer in the **hcc\_timer** module.

The **hcc\_timer** module is included in your system when you install the base network driver module.

![](_page_13_Picture_1.jpeg)

### <span id="page-13-0"></span>**5.3 PSP Porting**

The Platform Support Package (PSP) is designed to hold all platform-specific functionality, either because it relies on specific features of a target system, or because this provides the most efficient or flexible solution for the developer. For full details of its functions and macros, see the HCC Base Platform Support Package User Guide.

The driver makes use of the following standard PSP functions:

![](_page_13_Picture_122.jpeg)

The driver makes use of the following PSP functions which must be provided by the Platform Support Package. These are designed for you to port them easily to work with your hardware solution. The package includes samples in the file **include/eth\_emac.c**.

![](_page_13_Picture_123.jpeg)

These functions are described below in the sections after the PSP configuration files.

![](_page_14_Picture_0.jpeg)

![](_page_14_Picture_1.jpeg)

#### <span id="page-14-0"></span>PSP Configuration Files

The PSP has two configuration files, described below.

#### <span id="page-14-1"></span>**config\_ethdriver\_emac.h**

This PSP file has the same configuration options as the main [configuration file](#page-9-0) but with appropriate values for the device, as described below. The only defaults that differ from the main file are those for MAX\_RX\_DESC and MAX\_TX\_DESC.

#### **EMAC\_USE\_RMII**

Keep the default of 1 if Reduced Media-Independent Interface (RMII) mode is used, otherwise set it to 0. The RMII standard is designed to reduce the number of signals required to connect a PHY to a MAC.

#### **EMAC\_ETHERNET\_BUF\_SIZE**

The Ethernet buffer size. The default is 16384.

#### **ETH\_ISR\_ID**

The ISR ID. The default is ID\_EMAC0.

#### **ETH\_ISR\_PRIO**

The ISR priority. The default is 0. On Atmel<sup>®</sup> ATSAM9A5D33 five priority bits are implemented so this is the lowest priority.

#### **ETH\_PHY\_DEV\_ADDR**

The address of the external PHY. The default is 0x01.

#### **ETHDRV\_LINK\_STA\_POLL\_INTERVAL**

The link status poll interval in milliseconds. The default is 100.

#### **MAX\_RX\_DESC**

The maximum number of RX descriptors. The hardware does not use these descriptors for actual reception; data is copied into buffers that these descriptors point to. The default value is 40.

#### **MAX\_TX\_DESC**

The maximum number of TX descriptors. The default value is 40.

#### **MAC\_ADDRESS**

The MAC address of the driver.

The default value is { 0x00u, 0xA0u, 0x91u, 0xFBu, 0x93u, 0xCDu }

![](_page_15_Picture_0.jpeg)

#### <span id="page-15-0"></span>**config\_eth\_phy\_ksz9xxx.h**

Set the PSP configuration options for the KSZ9xxx PHY in the file **src/config/config\_eth\_phy\_ksz9xxx.h**. This section lists the available configuration options and their default values.

#### **ETH\_DUPLEX**

The default is ETH\_PHY\_AUTONEG. This uses auto-negotiation to select full or half duplex.

#### **ETH\_SPEED**

The default is ETH\_PHY\_AUTONEG. This uses auto-negotiation to select the speed.

![](_page_16_Picture_0.jpeg)

#### <span id="page-16-0"></span>psp\_emac\_eth\_init

This function is provided by the PSP to initialize the Ethernet driver.

#### **Format**

t\_nwdriver\_ret psp\_emac\_eth\_init ( **void** )

#### **Arguments**

None.

![](_page_16_Picture_61.jpeg)

![](_page_17_Picture_0.jpeg)

#### <span id="page-17-0"></span>psp\_emac\_eth\_start

This function is provided by the PSP to start the Ethernet driver.

#### **Format**

t\_nwdriver\_ret psp\_emac\_eth\_start ( **void** )

#### **Arguments**

None.

![](_page_17_Picture_61.jpeg)

![](_page_18_Picture_0.jpeg)

#### <span id="page-18-0"></span>psp\_emac\_eth\_stop

This function is provided by the PSP to stop the Ethernet driver.

#### **Format**

t\_nwdriver\_ret psp\_emac\_eth\_stop ( **void** )

#### **Arguments**

None.

![](_page_18_Picture_61.jpeg)

![](_page_19_Picture_0.jpeg)

#### <span id="page-19-0"></span>psp\_emac\_eth\_delete

This function is provided by the PSP to delete the Ethernet driver, releasing the associated resources.

#### **Format**

t\_nwdriver\_ret psp\_emac\_eth\_delete ( **void** )

#### **Arguments**

None.

![](_page_19_Picture_61.jpeg)

![](_page_20_Picture_0.jpeg)

#### <span id="page-20-0"></span>psp\_emac\_get\_bufs

This function is provided by the PSP to get the addresses of the Ethernet buffers.

#### **Format**

```
t_nwdriver_ret psp_emac_get_bufs (
uint8_t * * const pp_buf,
uint8_t * * const pp_temp_buf )
```
#### **Arguments**

![](_page_20_Picture_87.jpeg)

![](_page_20_Picture_88.jpeg)

![](_page_21_Picture_0.jpeg)

#### <span id="page-21-0"></span>psp\_emac\_set\_speed

This function is provided by the PSP to set the speed to 10 Mbps or 100 Mbps.

#### **Format**

t\_nwdriver\_ret psp\_emac\_set\_speed ( uint32\_t speed )

#### **Arguments**

![](_page_21_Picture_70.jpeg)

![](_page_21_Picture_71.jpeg)